# **ΔΙΔΑΣΚΑΛΙΑ ΤΟΥ ΠΡΟΓΡΑΜΜΑΤΙΣΜΟΥ ΜΕ ΧΡΗΣΗ ΤΟΥ ΠΑΚΕΤΟΥ ΡΟΜΠΟΤΙΚΗΣ LEGO MINDSTORMS NXT**

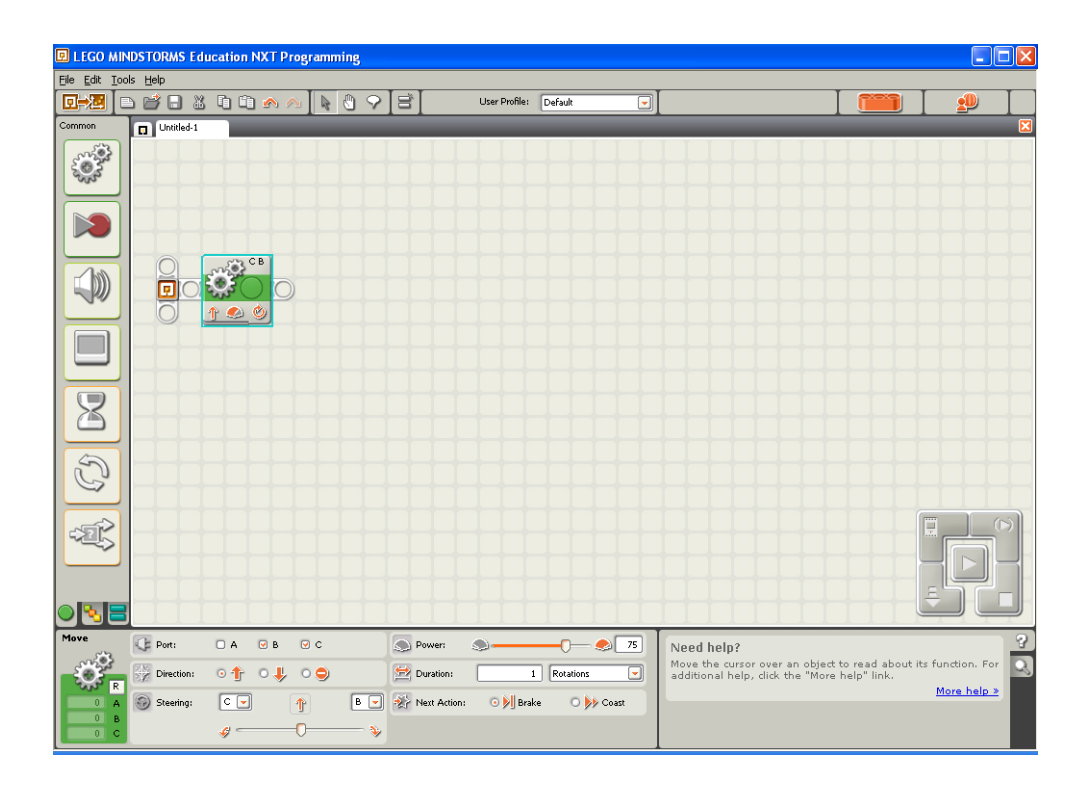

# **Φύλλο Εργασιών 3<sup>ο</sup>**

**Αισθητήρες και Δομή Επιλογής**

Σημειώσεις Καθηγητή

#### **∆ραστηριότητα 12 <sup>η</sup> :** σταμάτημα με αισθητήρα υπερήχων

Τοποθετείστε στο όχημα - ρομπότ στο μπροστινό μέρος του, τον βραχίονα με τον έναν αισθητήρα υπερήχων. Συνδέστε τον αισθητήρα υπερήχων στη θύρα εισόδου 4 του ΝΧΤ.

Θέλουμε το όχημα-ρομπότ μας να κινείται μέχρι να συναντήσει κάποιο εμπόδιο στα 20 cm μπροστά του οπότε και να σταματήσει.

Για το σκοπό αυτό θα δώσουμε πρώτα στο ρομπότ μας την εντολή να ξεκινήσει να κινείται επ΄αόριστο ''Unlimeted'' αφού δεν ξέρουμε εκ των προτέρων πότε θα συναντήσει κάποιο εμπόδιο. Στη συνέχεια για να είναι σε θέση το ρομπότ μας να αντιληφθεί ένα εμπόδιο μπροστά του, θα τοποθετήσουμε στο πρόγραμμα μας μία εντολή αναμονής με αισθητήρα υπερήχων.

Υπόδειξη : Η εντολή αναμονής με αισθητήρα υπερήχων βρίσκεται στην υποπαλέτα ροής **flow**. Στον πίνακα ρυθμίσεων της, αλλάζουμε την επιλογή του αισθητήρα (Sensor) σε αισθητήρα υπερήχων ''Ultrasonic Sensor'' από αισθητήρα αφής ''Touch Sensor''.

Μπορούμε να παρατηρήσουμε ότι το πρόγραμμα θεωρεί ότι ο αισθητήρας μας είναι συνδεδεμένος στη θύρα εισόδου 4, στην οποία ενδείκνυται να τοποθετούμε έναν αισθητήρα υπερήχων για να μην μπερδευόμαστε. Αν για κάποιο λόγο χρειαστεί να συνδέσουμε τον αισθητήρα αυτόν σε μία άλλη θύρα, θα πρέπει να τροποποιήσουμε τη ρύθμιση αυτή αντίστοιχα. Στην επιλογή (Until) για τη συνθήκη που θα πρέπει εκπληρωθεί ώστε να τερματιστεί η αναμονή από το ρομπότ μας, πληκτρολογούμε την αριθμητική τιμή 20, αφού πρώτα έχουμε επιλέξει ως μονάδα μέτρησης (Show) τα εκατοστά του μέτρου ''Centimeters'' αντί για τις ίντσες ''Inches''. Τέλος για να πούμε στο ρομπότ να σταματήσει μόλις ικανοποιηθεί η συνθήκη που καθορίσαμε προηγουμένως, τοποθετούμε μία εντολή μετακίνησης με επιλεγμένη τη ρύθμιση στοπ στον πίνακα ρυθμίσεων της.

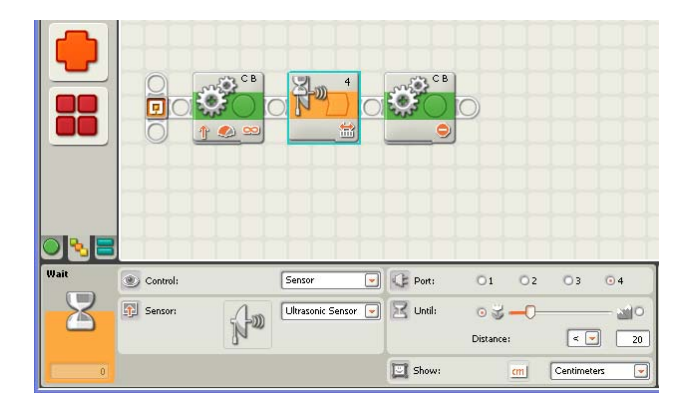

Σημείωση : Αν δεν τοποθετήσουμε πριν από το τέλος του προγράμματος μας την εντολή για το σταμάτημα των κινητήρων, το ρομπότ μας θα σταματήσει να κινείται ούτως ή άλλως, αφού όπως έχουμε αναφέρει με τον τερματισμό ενός προγράμματος το ΝΧΤ διακόπτει τη τροφοδοσία σε όλες τις θύρες εξόδου του. Το ρομπότ μας όμως δε θα σταματήσει ακαριαία αλλά θα συνεχίσει για ένα πολύ μικρό διάστημα να ολισθαίνει.

## **∆ραστηριότητα 13 <sup>η</sup> :** εκκίνηση με αισθητήρα ήχου (παλαμάκια) και σταμάτημα με αισθητήρα υπερήχων

Τοποθετείστε στο όχημα - ρομπότ και έναν αισθητήρα ήχου. Συνδέστε τον αισθητήρα ήχου στη θύρα εισόδου 2 του ΝΧΤ.

Θέλουμε στο πρόγραμμα που δημιουργήσαμε στην προηγούμενη δραστηριότητα **12,** το όχημα-ρομπότ μας να μην ξεκινάει αμέσως μόλις τρέξουμε το πρόγραμμα αλλά να περιμένει πρώτα από εμάς, να κτυπήσουμε παλαμάκια.

Ποια εντολή αναμονής πρέπει να χρησιμοποιήσετε ώστε το όχημα-ρομπότ να καταλάβει πότε θα κτυπήσετε παλαμάκια ;

• Τροποποιήστε κατάλληλα το πρόγραμμα που δημιουργήσατε στην προηγούμενη δραστηριότητα **12,** προσθέτοντας στην αρχή του την κατάλληλη εντολή.

#### Απάντηση :

Για να το πετύχουμε αυτό θα χρησιμοποιήσουμε μία εντολή αναμονής με αισθητήρα ήχου. Την εντολή αυτή την τοποθετούμε στην αρχή του προγράμματος έτσι ώστε το ρομπότ να περιμένει από εμάς να κτυπήσουμε παλαμάκια προτού εκτελέσει το υπόλοιπο μέρος του προγράμματος.

Ο αισθητήρας ήχου ανιχνεύει τη στάθμη του ήχου που παράγεται κάθε χρονική στιγμή στο περιβάλλον που δραστηριοποιείται και τη μετατρέπει σε μία αντίστοιχη αριθμητική τιμή, την οποία και στέλνει στο ΝΧΤ μέσω της θύρας εισόδου που είναι συνδεδεμένος.

Υπόδειξη : Πριν χρησιμοποιήσουμε έναν αισθητήρα ήχου (τα ίδια ισχύουν και για τον αισθητήρα φωτός όπως θα δούμε παρακάτω) πρέπει να κάνουμε μία σειρά από μετρήσεις με σκοπό να πληροφορηθούμε σε ποιες αριθμητικές τιμές αντιστοιχούν οι διάφοροι ήχοι που θα συναντήσει το ρομπότ μας στο συγκεκριμένο περιβάλλον που θα δραστηριοποιηθεί.

Στη συνέχεια πρέπει να υπολογίσουμε τη στάθμη του ήχου (κατώφλι) πάνω ή κάτω από την οποία μας ενδιαφέρει το ρομπότ μας να αλλάζει συμπεριφορά.

Μπορούμε να λάβουμε μία εκτίμηση του σημείου αυτού μετρώντας τις τιμές σε δύο ακραίες καταστάσεις και υπολογίζοντας τον μέσο όρο τους. Έτσι αν θέλουμε να το ρομπότ μας να διακρίνει έναν απαλό από έναν δυνατό ήχο θα πρέπει να κάνουμε μία μέτρηση όταν επικρατεί ησυχία και μία άλλη μέτρηση όταν έχουμε αυξημένο θόρυβο.

Για να προσδιορίσουμε στη συνέχεια την τιμή για το κατώφλι μας στη συγκεκριμένη περίπτωση, υπολογίζουμε το μέσο όρο αυτών των τιμών. Ήχος κάτω από την τιμή αυτή θα εκλαμβάνεται από το ρομπότ μας ως απαλός ήχος και πάνω από την τιμή αυτή ως δυνατός.

Ενδεικτικά αναφέρουμε τη στάθμη που κατά προσέγγιση παράγουν οι παρακάτω δραστηριότητες : Ησυχία 0%

Θόρυβος σε δωμάτιο 6%

Ομιλίες 45%

Χειροκρότημα 70%

Δυνατός θόρυβος 100%

Για να κάνουμε μία μέτρηση για τη στάθμη ενός ήχου χρησιμοποιούμε την επιλογή **View** από το μενού του επεξεργαστή ΝΧΤ.

Στη δική μας περίπτωση, μας ενδιαφέρει το ρομπότ μας να διακρίνει πότε θα ακουστεί ένας ήχος με τη στάθμη που παράγεται, όταν κτυπήσουμε παλαμάκια με τα χέρια μας. Στο παράδειγμα μας εκτελέσαμε μία μέτρηση χωρίς να κάνουμε κάποιο θόρυβο και μία μέτρηση τη στιγμή που χτυπήσαμε παλαμάκια. Από τις μετρήσεις αυτές λάβαμε τις αριθμητικές τιμές 5 και 65. Στο πρόγραμμα μας λοιπόν θα χρησιμοποιήσουμε ως κατώφλι το μέσο όρο 5+65/2=35. Οποιοσδήποτε θόρυβος της τάξης του 35% και άνω θα εκλαμβάνεται από το ρομπότ μας ως χειροκρότημα.

Η εντολή για την αναμονή με αισθητήρα ήχου βρίσκεται στην υποπαλέτα ροής *flow*. Την εντολή αυτήν την τοποθετούμε στην αρχή του προγράμματος της δραστηριότητας *12*.

Στον πίνακα ρυθμίσεων της αλλάζουμε την επιλογή του αισθητήρα (Sensor) σε αισθητήρα ήχου ''Sound Sensor'' από αισθητήρα αφής ''Touch Sensor''. Μπορούμε να παρατηρήσουμε ότι το πρόγραμμα θεωρεί ότι ο αισθητήρας μας είναι συνδεδεμένος στη θύρα εισόδου 2, στην οποία ενδείκνυται να τοποθετούμε έναν αισθητήρα ήχου για να μην μπερδευόμαστε. Στην επιλογή (Until) για τη συνθήκη που θα πρέπει εκπληρωθεί ώστε να τερματιστεί η αναμονή από το ρομπότ μας, πληκτρολογούμε την αριθμητική τιμή 35.

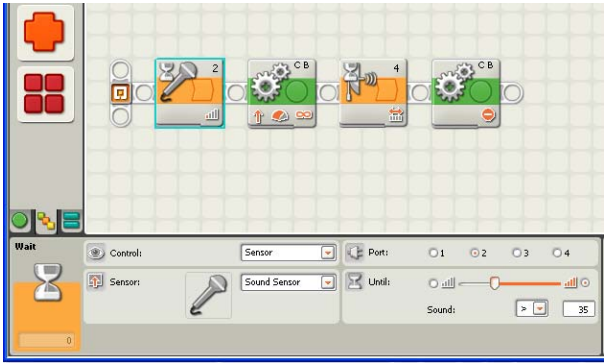

Υπόδειξη : Αν θέλουμε το ρομπότ μας να ξεκινήσει όταν θα έχουν ολοκληρωθεί τα παλαμάκια, πρέπει να τοποθετήσουμε ακόμη μία εντολή αναμονής για ήχο αμέσως μετά την πρώτη, στην οποία ορίζουμε ως κατώφλι μία πολύ χαμηλή τιμή.

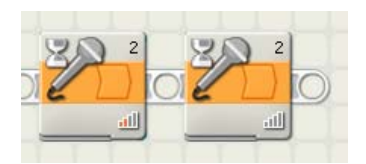

Σημείωση : Προτού χρησιμοποιήσουμε στο πρόγραμμα μας ένα αισθητήρα ήχου (το ίδιο ισχύει και για τον αισθητήρα φωτός) πρέπει να κάνουμε βαθμονόμιση του αισθητήρα ώστε να τον προσαρμόζουμε στις συνθήκες που επικρατούν στο συγκεκριμένο περιβάλλον που το ρομπότ μας πρόκειται να δραστηριοποιηθεί.

Η προσαρμογή αυτή γίνεται με τη χρήση δύο εντολών καλιμπραρίσματος. Ένα ενδεικτικό πρόγραμμα για την εργασία αυτή είναι το παρακάτω :

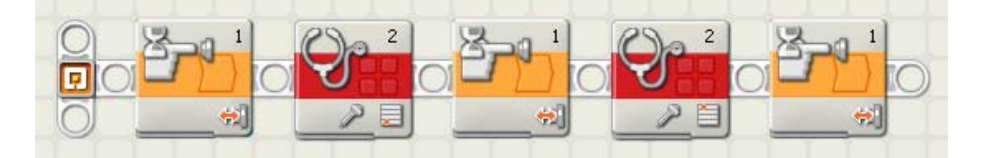

Πρέπει να κατεβάσετε το πρόγραμμα αυτό στο ΝΧΤ και να το τρέξετε. Για το NXT ο χαμηλότερος θόρυβος ισούται τώρα με 0 και η φασαρία με 100.

## **∆ραστηριότητα 14 <sup>η</sup> :** ξεκίνημα με αισθητήρα ήχου και σταμάτημα με αισθητήρα υπερήχων και επανάληψη

Στην δραστηριότητα **13** προγραμματίσαμε το ρομπότ μας να ξεκινήσει όταν χτυπήσουμε παλαμάκια και να σταματήσει όταν πλησιάσει σε ένα εμπόδιο (πχ βάλουμε το χέρι μας μπροστά από τον αισθητήρα υπερήχων). Τις ενέργειες αυτές το ρομπότ θα τις εκτελέσει μία φορά και το πρόγραμμα θα τερματιστεί.

Τι πρέπει να κάνουμε για να υιοθετήσει το ρομπότ μας τη συγκεκριμένη συμπεριφορά μόνιμα, ώστε να αντιδρά κάθε φορά στα ερεθίσματα που θα δέχεται με τον κατάλληλο τρόπο και όχι μόνο μία και μοναδική φορά ;

Απάντηση : Πρέπει να τοποθετήσουμε τις ενέργειες που επιθυμούμε να επαναληφθούν στο εσωτερικό μιας εντολής επανάληψης

Το εικονίδιο για τη δομή επανάληψης βρίσκεται στο υπομενού για δομές *Flow* και έχει ως εικόνα δύο βέλη τα οποία σχηματίζουν ένα κύκλο. Μέσα στο εικονίδιο της εντολής επανάληψης τοποθετούμε τις εντολές που είχαμε χρησιμοποιήσει δραστηριότητα *13*.

Υπόδειξη : Ένας βολικός τρόπος είναι να ανοίξουμε την δραστηριότητα *13* και αφού εισάγουμε μία εντολή επανάληψης στην αρχή του προγράμματος να επιλέξουμε όλα τα εικονίδια των εντολών και να τα σύρουμε μέσα στο εσωτερικό του εικονιδίου της εντολής επανάληψης.

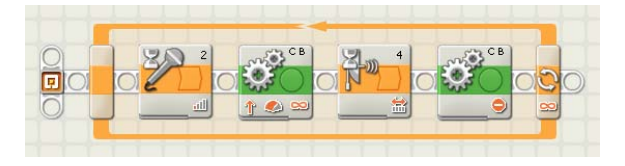

Στον πίνακα ρυθμίσεων της εντολής αυτής δεν χρειάζεται να πειράξουμε καμία ρύθμιση.

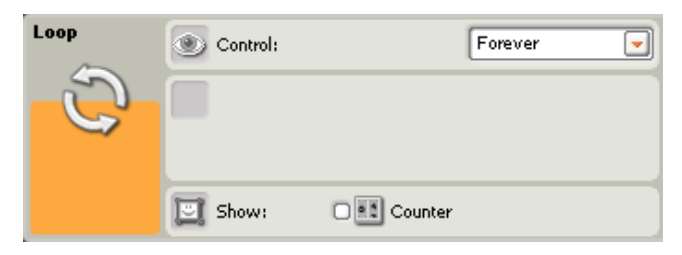

Με το πρόγραμμα αυτό κάθε φορά που το ρομπότ μας είναι ακίνητο και κτυπάμε παλαμάκια θα ξεκινάει να κινείται και κάθε φορά που κινείται και τοποθετούμε το χέρι μας μπροστά στον αισθητήρα υπερήχων θα σταματάει. Η εκτέλεση του προγράμματος αυτού δε θα σταματήσει παρά μόνο όταν εμείς θελήσουμε να διακόψουμε το πρόγραμμα αυτό.

#### **∆ραστηριότητα 15 <sup>η</sup> :** ξεκίνημα και σταμάτημα με αισθητήρα αφής και επανάληψη

Τοποθετείστε στο όχημα - ρομπότ έναν αισθητήρα αφής. Συνδέστε τον αισθητήρα αφής στη θύρα εισόδου 1 του ΝΧΤ.

Θέλουμε στο πρόγραμμα που δημιουργήσαμε στην προηγούμενη δραστηριότητα **14,** το όχημα-ρομπότ μας να κινείται προς τα εμπρός όταν πατιέται ο διακόπτης του αισθητήρα αφής και να σταματάει όταν ο διακόπτης του αισθητήρα αφής απελευθερώνεται.

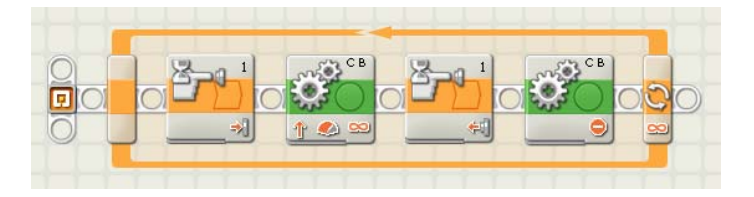

Σημείωση : Το όχημα μας κινείται μόνο κάθε φορά που πατάμε το διακόπτη του αισθητήρα αφής και για όσο διάστημα τον κρατάμε πατημένο.

#### *Λίγα λόγια για τη δομή επιλογής*

Συχνά μέσα σε ένα πρόγραμμα χρειάζεται να πούμε στο ρομπότ μας τι να κάνει όταν συναντήσει μία μελλοντική κατάσταση, την οποία δεν μπορούμε να ξέρουμε από πριν αν θα τη συναντήσει και πότε. Πχ να πέσει πάνω σε ένα εμπόδιο. Σε αυτήν την περίπτωση θα πρέπει να έχουμε προγραμματίσει το ρομπότ μας κατάλληλα, ώστε να είναι σε θέση τη στιγμή εκείνη να πάρει μια απόφαση για τι θα κάνει, στηριζόμενο στην τιμή κάποιας παραμέτρου, η οποία μπορεί να είναι η τιμή ενός αισθητήρα ή ένα χρονικό διάστημα.

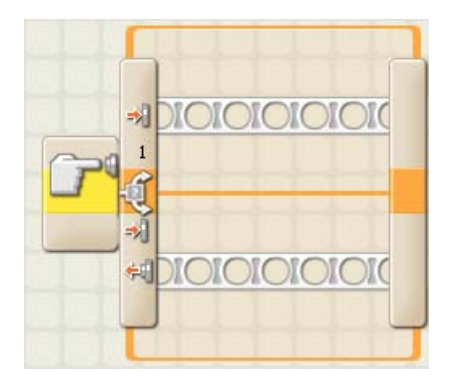

## **∆ραστηριότητα 16 <sup>η</sup> :** ξεκίνημα και σταμάτημα με διακλάδωση αισθητήρα αφής και επανάληψη

#### Τοποθετείστε στο όχημα - ρομπότ έναν αισθητήρα αφής. Συνδέστε τον αισθητήρα αφής στη θύρα εισόδου 1 του ΝΧΤ.

Εναλλακτικά για το πρόβλημα της δραστηριότητας *15* μπορούμε να χρησιμοποιήσουμε αντί για δύο εντολές αναμονής με αισθητήρα αφής, μία εντολή διακλάδωσης αισθητήρα αφής.

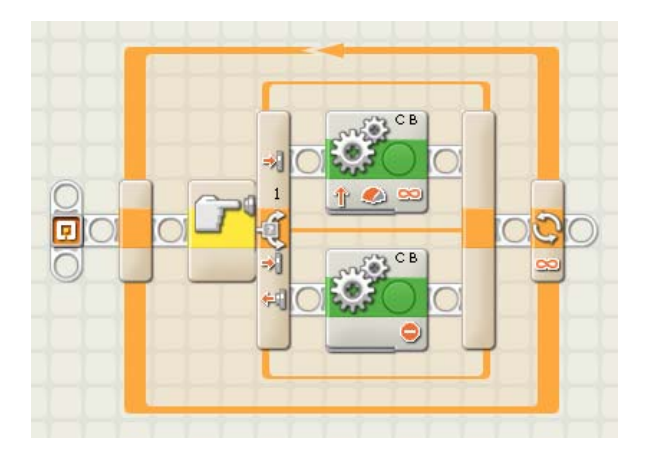

#### **∆ραστηριότητα 17 <sup>η</sup> :** άναμμα φώτων κάθε φορά που σκοτεινιάζει

Τοποθετείστε στο όχημα - ρομπότ ένα φωτάκι μπροστά. Συνδέστε το φωτάκι στη θύρα εξόδου A του ΝΧΤ. Τοποθετείστε στο όχημα - ρομπότ έναν αισθητήρα φωτός. Συνδέστε τον αισθητήρα φωτός στη θύρα εισόδου 3 του ΝΧΤ.

Θέλουμε το όχημα-ρομπότ μας να ανάβει τα φώτα κάθε φορά που σκοτεινιάζει και να τα σβήνει μόλις φωτίζει.

Ποια εντολή αναμονής πρέπει να χρησιμοποιήσετε ώστε το όχημα-ρομπότ να καταλάβει πότε έχει σκοτεινιάσει ;

#### Απάντηση :

Για να το πετύχουμε αυτό θα χρησιμοποιήσουμε μία εντολή αναμονής με αισθητήρα φωτός.

Ο αισθητήρας φωτός ανιχνεύει την ποσότητα του περιβάλλοντος φωτός ή εναλλακτικά το φως που ανακλάται από μία επιφάνεια. Αναφέρει αυτή την ποσότητα στο NXT με μία αριθμητική τιμή από το 0 (απόλυτο σκοτάδι) ως το 100 (άπλετο φως). Μπορούμε να τον χρησιμοποιήσουμε για να ξεκινάμε και να σταματάμε έναν κινητήρα ή ένα λαμπτήρα.

Υπόδειξη : Πριν χρησιμοποιήσουμε έναν αισθητήρα φωτός πρέπει να κάνουμε μία σειρά από μετρήσεις με σκοπό να πληροφορηθούμε σε ποιες αριθμητικές τιμές αντιστοιχούν τα διάφορα επίπεδα φωτός που θα συναντήσει το ρομπότ μας στο συγκεκριμένο περιβάλλον που θα δραστηριοποιηθεί.

Στη συνέχεια πρέπει να υπολογίσουμε τη στάθμη του φωτός (κατώφλι) πάνω ή κάτω από την οποία μας ενδιαφέρει το ρομπότ μας να αλλάζει συμπεριφορά.

Μπορούμε να λάβουμε μία εκτίμηση του σημείου αυτού μετρώντας τις τιμές σε δύο ακραίες καταστάσεις και υπολογίζοντας τον μέσο όρο τους. Έτσι αν θέλουμε να το ρομπότ μας να διακρίνει πότε υπάρχει επαρκές φως και πότε όχι θα πρέπει να κάνουμε δύο αντίστοιχες μετρήσεις στο χώρο που θα δραστηριοποιηθεί το ρομπότ μας και στις περιοχές με επαρκές και ελλιπές φώς. Για να προσδιορίσουμε στη συνέχεια την τιμή για το κατώφλι μας, υπολογίζουμε το μέσο όρο αυτών των τιμών. Στάθμη φωτός πάνω από την τιμή αυτή θα εκλαμβάνεται από το ρομπότ μας ως κανονικό φως και κάτω από την τιμή αυτή ως σκοτάδι.

Για να κάνουμε μία μέτρηση για τη στάθμη ενός ήχου χρησιμοποιούμε την επιλογή View από το μενού του επεξεργαστή ΝΧΤ.

Στην περίπτωση τη δική μας, μας ενδιαφέρει το ρομπότ μας να διακρίνει πότε θα σκοτεινιάσει. Στο παράδειγμα μας εκτελέσαμε μία μέτρηση όταν έχουμε κανονικό φως δωματίου και μία άλλη όταν σκοτεινιάσει. Από τις μετρήσεις αυτές λάβαμε τις αριθμητικές τιμές 55 και 35. Στο πρόγραμμα μας λοιπόν θα χρησιμοποιήσουμε ως κατώφλι για το σκοτάδι το 55+35/2=40. Οποιοσδήποτε τιμή της τάξης του 40 και κάτω θα εκλαμβάνεται από το ρομπότ μας ως σκοτάδι.

Η εντολή για την αναμονή με αισθητήρα φωτός βρίσκεται στην υποπαλέτα ροής *flow*. Την εντολή αυτήν την τοποθετούμε μετά από μία εντολή μετακίνησης του ρομπότ μας.

Στον πίνακα ρυθμίσεων της αλλάζουμε την επιλογή του αισθητήρα (Sensor) σε αισθητήρα φωτός ''Light Sensor'' από αισθητήρα αφής ''Touch Sensor''. Μπορούμε να παρατηρήσουμε ότι το πρόγραμμα θεωρεί ότι ο αισθητήρας μας είναι συνδεδεμένος στη θύρα εισόδου 3, στην οποία ενδείκνυται να τοποθετούμε έναν αισθητήρα φωτός για να μην μπερδευόμαστε.

Σημείωση : Στο πρόγραμμα αυτό, μας ενδιαφέρει το επίπεδο του φωτός από το περιβάλλον. Για το λόγο αυτό στη ρύθμιση της λειτουργίας (Function) του αισθητήρα φωτός απενεργοποιούμε την επιλογή για την παραγωγή υπέρυθρης ακτινοβολίας "Generate light" αφού δε χρειαζόμαστε ο αισθητήρας φωτός να εκπέμπει τη δική του υπέρυθρη ακτινοβολία.

Στην επιλογή (Until) για τη συνθήκη που θα πρέπει να εκπληρωθεί ώστε να τερματιστεί η αναμονή από το ρομπότ μας πληκτρολογούμε την αριθμητική τιμή 40 και αλλάζουμε την κατεύθυνση της ανισότητας σε μικρότερο από ''<'' αντί του μεγαλύτερο από ''>''. Στη συνέχεια αφού τοποθετήσουμε μία εντολή λαμπτήρα για το άναμμα των φώτων, για να προσδιορίσουμε για πόσο διάστημα θα μείνουν τα φώτα αναμμένα, τοποθετούμε άλλη μία εντολή αναμονής με αισθητήρα φωτός στον πίνακα ρυθμίσεων της οποίας αυτή τη φορά ρυθμίζουμε τη συνθήκη για φως μεγαλύτερο από ''>'' 40. Με αυτό τον τρόπο διασφαλίζουμε ότι όσο το ρομπότ μας βρίσκεται μέσα στο τούνελ το φως θα παραμένει ανοικτό. Αμέσως μετά την εντολή της αναμονής, τοποθετούμε μία εντολή λαμπτήρα στον πίνακα ρυθμίσεων της οποίας ορίζουμε ως ενέργεια (Action) το ''Off'' για το σβήσιμο των φώτων.

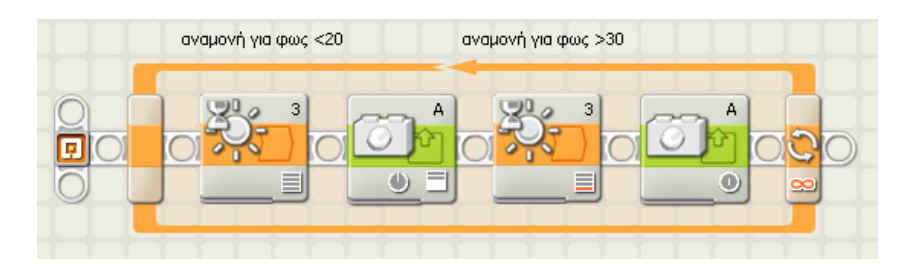

Σημείωση : Προτού χρησιμοποιήσουμε στο πρόγραμμα μας ένα αισθητήρα φωτός (το ίδιο ισχύει και για τον αισθητήρα ήχου) πρέπει να κάνουμε βαθμονόμιση του αισθητήρα ώστε να τον προσαρμόζουμε στις συνθήκες που επικρατούν στο συγκεκριμένο περιβάλλον που το ρομπότ μας πρόκειται να δραστηριοποιηθεί.

Η προσαρμογή αυτή γίνεται με τη χρήση δύο εντολών καλιμπραρίσματος. Ένα ενδεικτικό πρόγραμμα για την εργασία αυτή είναι το παρακάτω :

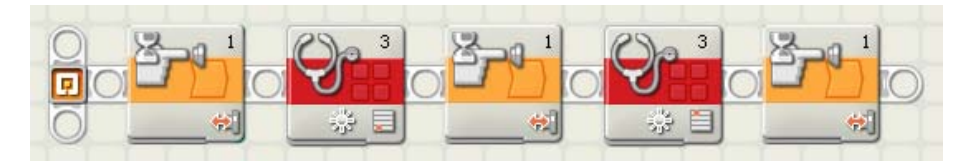

Πρέπει να κατεβάσετε το πρόγραμμα αυτό στο ΝΧΤ και να το τρέξετε. Για το NXT το πιο σκοτεινό σημείο ισούται τώρα με 0 και το πιο φωτεινό με 100.

## **∆ραστηριότητα 18 <sup>η</sup> :** άναμμα φώτων κάθε φορά που σκοτεινιάζει με διακλάδωση αισθητήρα φωτός

Εναλλακτικά για το πρόβλημα της δραστηριότητας *17* μπορούμε να χρησιμοποιήσουμε αντί για δύο εντολές αναμονής αισθητήρα φωτός, μία εντολή διακλάδωσης αισθητήρα φωτός.

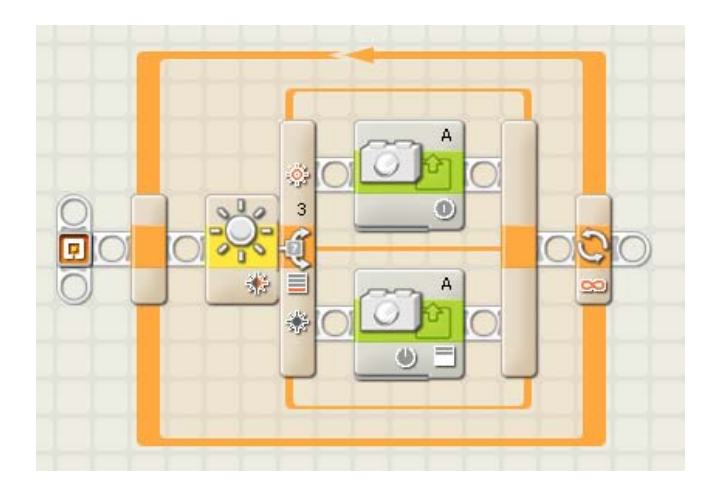